# **11. Die PC-Schnittstelle**

## **11.1. Funktion**

Die folgenden Angaben gelten ohne Einschränkung für den PC, PC-XT, PC-AT, AT-386, AT-486 und kompatible Rechner. Sie sind nur für jene interessant, die eigene PC-Treiber schreiben wollen.

Die Kommunikation zwischen beiden Rechnern geschieht standardmäßig über eine parallele Schnittstelle mit den entsprechenden Steuersignalen, sowohl für die Übertragung vom PC zur Multi-LAB/2 Karte als auch für die umgekehrte Richtung. Somit können Befehle und Daten in beiden Richtungen ausgetauscht werden.

Nach dem Einschalten des PC und nach einem RESET ist die Multi-LAB/2 Karte nicht bereit. Es muß zunächst ein Betriebssystem auf die Karte geladen werden. Dies kann vom Hilfsprogramm MLC aus oder mit der PC-Bibliothek gemacht werden. Danach ist die Karte bereit, Befehle und Daten vom PC zu empfangen. Die Kommunikation zwischen PC und Karte geschieht ausschließlich über Makrobefehle. Dabei ist der PC grundsätzlich der Master, die Karte der Slave. Das bedeutet, jede Kommunikation wird vom PC aus eingeleitet.

Die einzige Möglichkeit für die Karte, selbst aktiv zu werden, besteht darin, daß sie einen sog. Service-Request zum PC sendet. Dies tut sie, indem sie ein Wort (2 Byte) zum PC sendet (mit gesetztem DLP-Bit im Statusregister). Dieses Wort wird üblicherweise (aber nicht zwingend) per Interrupt auf dem PC in Empfang genommen. Am Wort erkennt der PC die Ursache des Service-Requests der Karte und kann entsprechend reagieren.

Eine Multi-LAB/2 Karte belegt 8 aufeinanderfolgende Adressen im I/O-Adreßbereich des PC. Die Basisadresse (im folgenden mit "BA" bezeichnet) wird von der Bibliothek automatisch eingestellt. Dieser sog. "Plug and Play"-Mechanismus arbeitet nach einem von SORCUS patentierten Verfahren.

Die Übergabe von Daten vom PC an die Multi-LAB/2 Karte geschieht wortweise, nachdem durch Lesen des Status-Registers festgestellt wurde, daß die Schnittstelle frei ist. Das 16 Bit-Wort wird in der Schnittstelle zwischengespeichert, gleichzeitig wird ein Bit im Status-Register gesetzt, dessen Zustand sowohl von der Multi-LAB/2 Karte als auch vom PC gelesen werden kann. Wenn das Wort von der Multi-LAB/2 Karte ausgelesen wird, wird dieses Status-Bit wieder zurückgesetzt. Die Schnittstelle ist damit wieder frei zur Übertragung des nächsten Wortes.

Das Betriebssystem auf der Multi-LAB/2 Karte versteht das Low-Byte (= 1. Byte) des ersten Wortes einer Übertragung als Befehlscode. Daraus ergibt sich der Typ des Befehls. Das High-Byte  $(= 2.$  Byte) des ersten Wortes ist ein Format-Byte und gibt einen Hinweis auf die Anzahl der noch folgenden Byte des Befehls und darauf, ob der Befehl eine Antwort von der Karte erwartet. Auch das Format der Antwort ist im Format-Byte codiert. Nachdem der gesamte Befehl übertragen ist, wird überprüft, ob er gültig ist. Ist das nicht der Fall, erfolgt eine Fehlermeldung durch Senden eines Codes (ein Wort) zurück an den PC. Ist der Befehl gültig, wird er ausgeführt. Falls bei der Ausführung ein Fehler auftritt, wird ebenfalls eine Fehlermeldung (ein Wort) zum PC zurückgesendet.

Wurden durch den Befehl Daten von der Multi-LAB/2 Karte angefordert, so ist der Ablauf der gleiche wie gerade beschrieben. Im Falle einer Fehlermeldung ist der Befehl damit abgeschlossen, es werden also keine evtl. fehlerhaften Daten von der Multi-LAB/2 Karte zurückgegeben. Konnte der Befehl erfolgreich ausgeführt werden, dann wird zunächst der ursprüngliche Befehlscode (das Low-Byte des ersten Wortes des Befehls) und danach die angeforderten Daten zum PC zurückgesendet.

## **11.2. Die I/O-Adressen aus der Sicht des PC**

Die Basisadresse (BA) für die Multi-LAB/2 Karte wird automatisch entsprechend der auf der Karte eingestellten Kartennummer eingestellt. Die Angaben in der Spalte "R/W" zeigen die erlaubten Zugriffe an, ein angehängtes "x" bedeutet, daß die gelesenen bzw. geschriebenen Daten ungültig bzw. ohne Bedeutung sind:

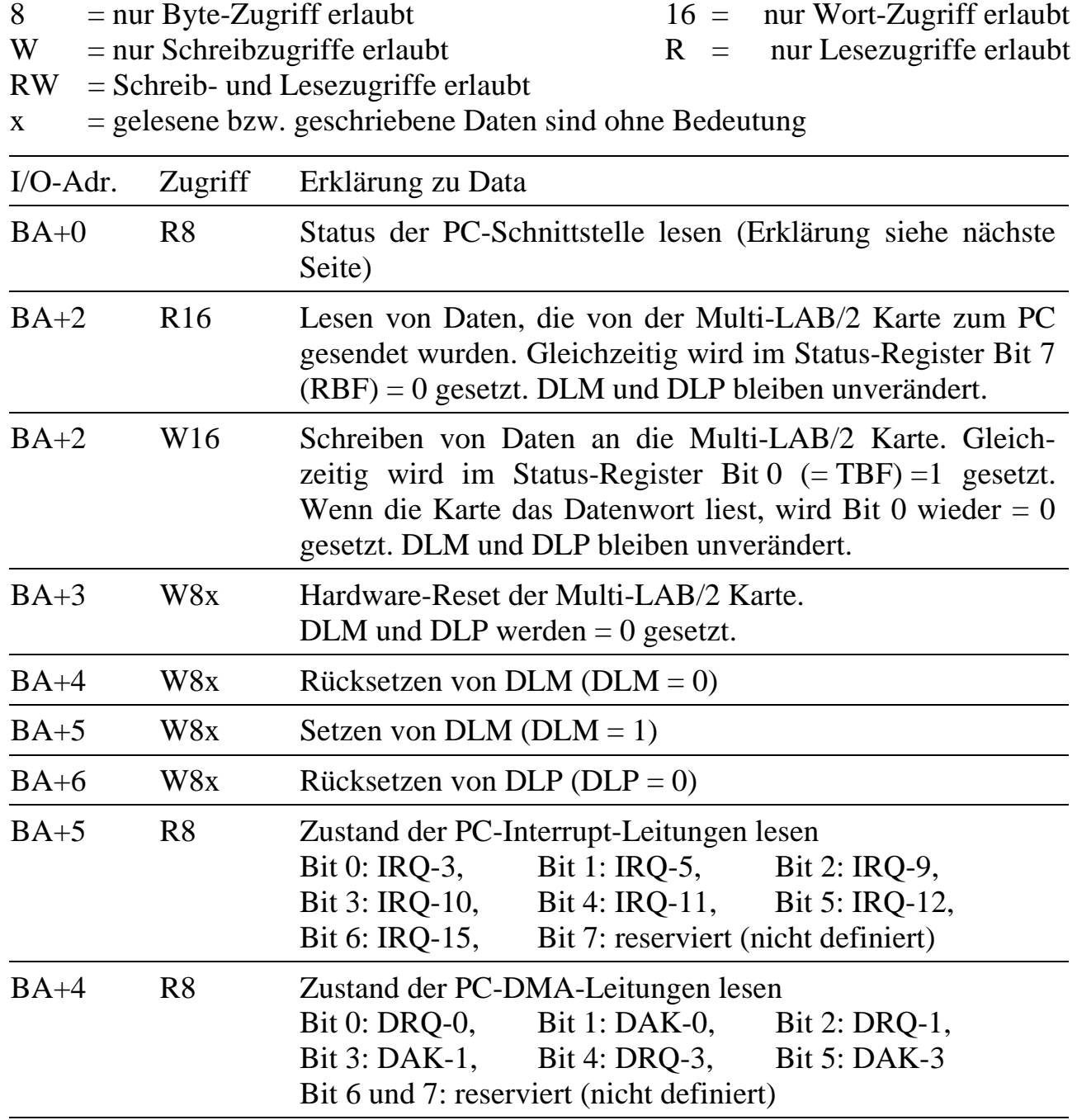

Die Beschreibung der Schnittstelle bezieht sich auf eine Bestückung der Multi-LAB/2 Karte mit einem Gate-Array für IC16 mit der Version 4/n (siehe Prüfbericht). Dies ist die Standardbestückung. Durch Austausch dieses ICs gegen ein anderes Gate-Array können zusätzliche und andere Funktionen der PC-Schnittstelle der Multi-LAB/2 Karte erreicht werden.

#### **11.3. Das Status-Register (8 Bit)**

Lediglich Bit 0, 1, 6 und 7 werden zur Zeit verwendet. Die übrigen Bit liefern beim Lesen ein nicht definiertes Ergebnis.

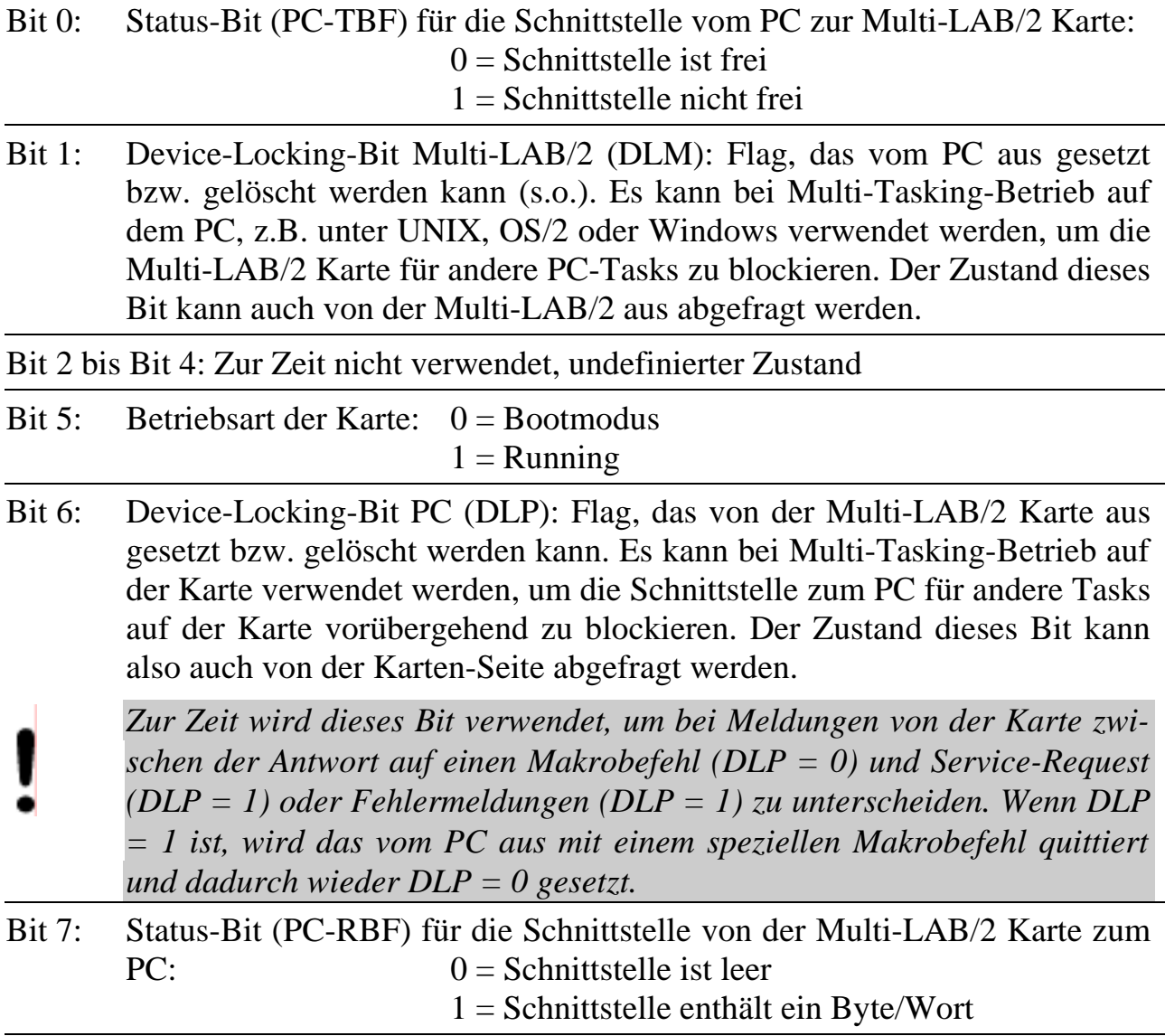

#### **11.4. Beispiel für eine einfache Kommunikation**

Die Multi-LAB/2 Karte soll den Zustand der Kontroll-LED (on-board LED) ermitteln und das Ergebnis an den PC übergeben.

(BA = Basisadresse der Multi-LAB/2 Karte)

- Schritt 1: Status-Register lesen  $(I/O$ -Adresse = BA+0). Bit  $0 = 1$ : Schritt 1 wiederholen. Bit  $0 = 0$ : die Multi-LAB/2 Karte ist bereit, ein Wort zu empfangen.
- Schritt 2: Schreiben des Wortes 2033h an I/O-Adresse BA+2 (Low-Byte = 33h: Befehlscode für Lesen des Zustands der LED,  $High-Byte = 20h$ : Format-Byte).
- Schritt 3: Status-Register lesen und PC-RBF prüfen Bit 7 = 0: es liegt noch keine Antwort vor, Schritt 3 wiederholen. Bit 7 = 1: es liegt eine Antwort von der Karte vor.
- Schritt 4: Bit 6 (DLP) im Status-Register  $= 1$ : Es handelt sich um eine Fehlermeldung oder ein Service-Request von der Karte, also nicht um die Antwort auf den Makrobefehl, weiter mit spezieller Fehlerbehandlungsroutine.

Bit 6 (DLP) im Status-Register  $= 0$ : Es liegt die Antwort auf den Makrobefehl vor. Weiter bei Schritt 5.

- Schritt 5: Lesen und Auswerten der Antwort (I/O-Adresse = BA+2)
	- Fall 1: Das Low-Byte (gilt immer als erstes Byte) entspricht dem ursprünglichen Befehlscode 33h. Somit wurde der Befehl erfolgreich ausgeführt. Das High-Byte der Antwort (gilt immer als zweites Byte) gibt die Antwort, also den Zustand der LED (wenn das Byte = 0 ist, leuchtet die LED nicht). Der Befehl und die Kommunikation sind damit beendet.
	- Fall 2: Das Byte entspricht weder dem ursprünglichen Befehlscode noch einem Fehlercode. Es liegt wahrscheinlich das Ergebnis eines früheren Befehls vor. Am Byte kann der Ursprung der Daten erkannt werden.